# **Quest**

## **Quest® Migrator for GroupWise 4.7.1 Release Notes**

### **September 2019**

These release notes provide information about the Quest® Migrator for GroupWise release.

Topics:

- **•** [About this release](#page-0-0)
- **•** [New features](#page-0-1)
- **•** [Resolved issues](#page-1-0)
- **•** [Known issues](#page-1-1)
- **•** [System requirements](#page-1-2)
- **•** [Product licensing](#page-10-0)
- **•** [Installation instructions](#page-11-0)
- **•** [More resources](#page-12-0)
- **•** [Globalization](#page-12-1)
- **•** [About us](#page-13-0)

## <span id="page-0-0"></span>**About this release**

Migrator for GroupWise (MFG) is a set of coordinated software applications designed to facilitate a variety of migration strategies for organizations moving from a Novell GroupWise server, with GroupWise clients, to a Microsoft Exchange environment with Outlook clients. MFG can migrate either to a proprietary Exchange environment, or to a hosted Exchange service like Microsoft's Office 365.

MFG 4.7.1 is a minor release, with new features and functionality. See [New features](#page-0-1) and [Resolved issues](#page-1-0).

### <span id="page-0-1"></span>**New features**

New features in Migrator for GroupWise 4.7.1:

**•** Support for Exchange 2019 as migration target.

See also:

**•** [Resolved issues](#page-1-0)

## <span id="page-1-0"></span>**Resolved issues**

The following is a list of issues addressed in this release.

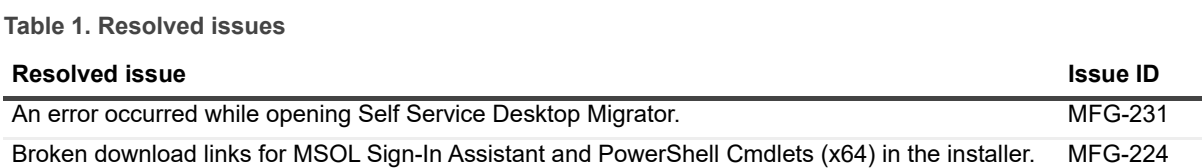

## <span id="page-1-1"></span>**Known issues**

Most of the known issues and limitations of any migration process are due to feature differences between the source and target environments. That is, features in the GroupWise environment simply cannot be migrated to a target environment that does not offer the same or comparable features. Other limitations are due to feature incompatibilities, where similar features are available in both the source and target environments, but their implementations are so different that the migration may be impractical. In any case, most administrators regard these sorts of limitations as trivial or incidental to an overall migration project.

The following is a list of issues, including those issues attributed to third-party products, known to exist at the time of release.

**Table 2. General known issues**

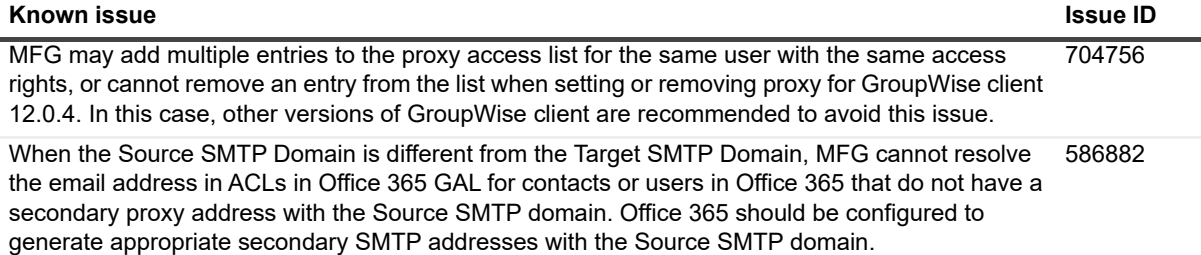

# <span id="page-1-2"></span>**System requirements**

Before installing or upgrading Migrator for GroupWise 4.7.1, ensure that your system meets the following minimum hardware and software requirements. Migrator for GroupWise also requires certain permissions and configurations in addition to these basic hardware and software requirements, as documented in the *Quick Start Guide* and *Pre-Migration Planning Guide*.

### **GroupWise server(s)**

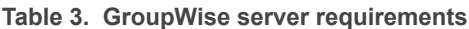

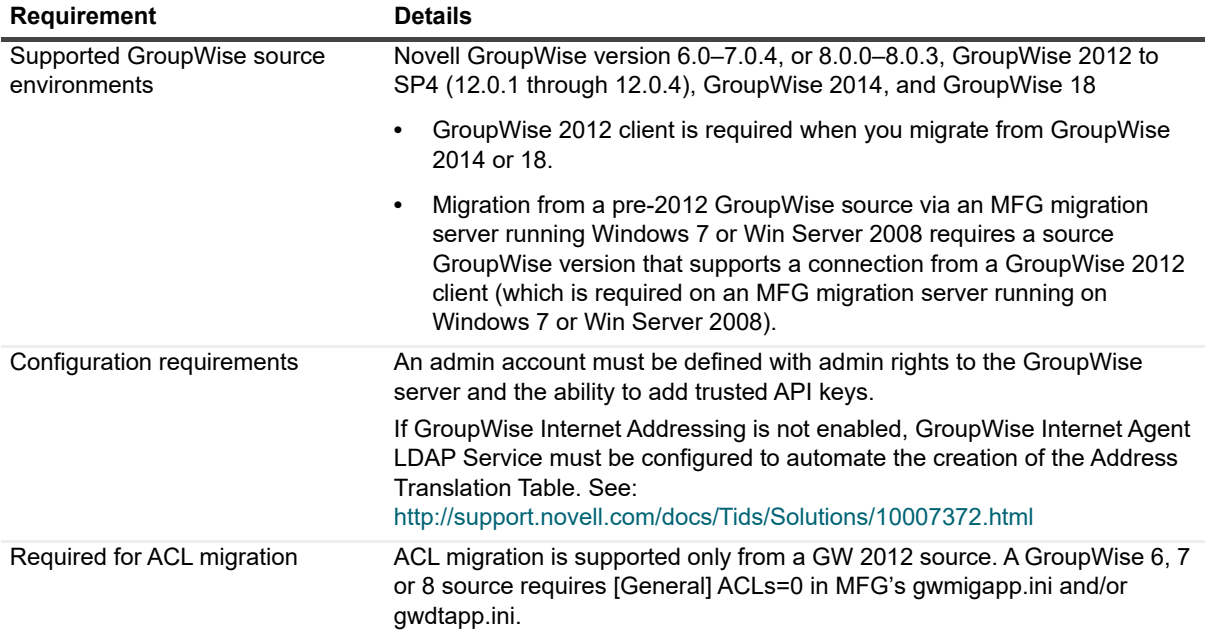

### **Microsoft Exchange server(s)**

#### **Table 4. Microsoft Exchange server requirements**

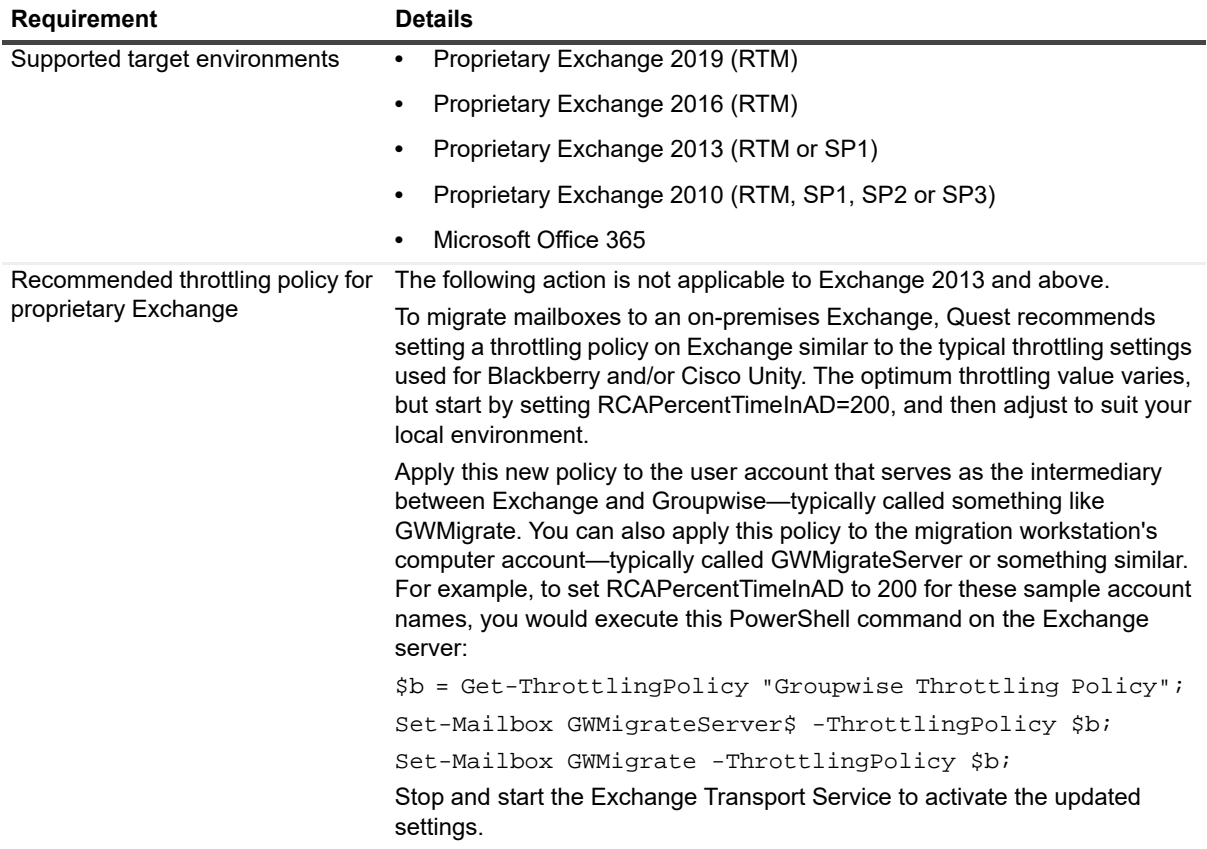

### **Active Directory server**

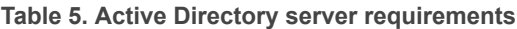

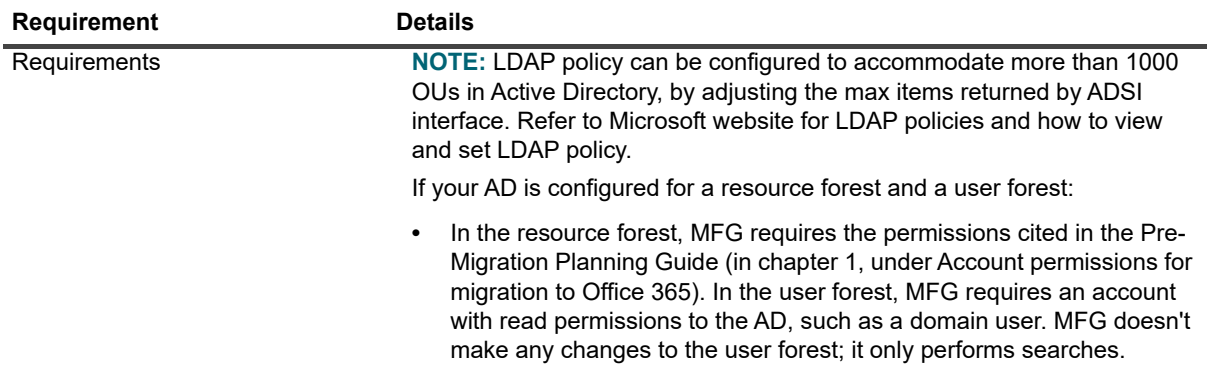

### **MFG admin migration server(s)**

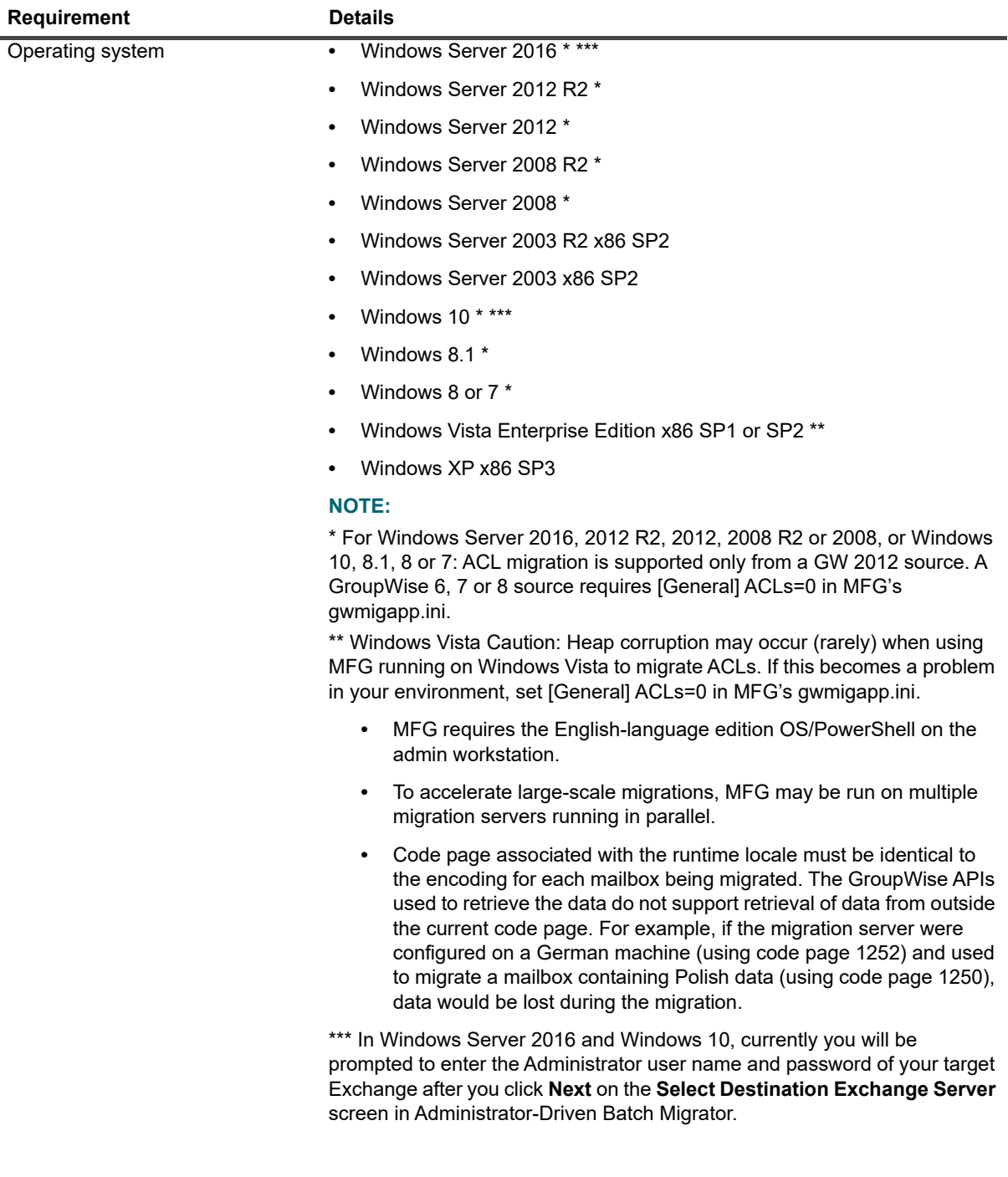

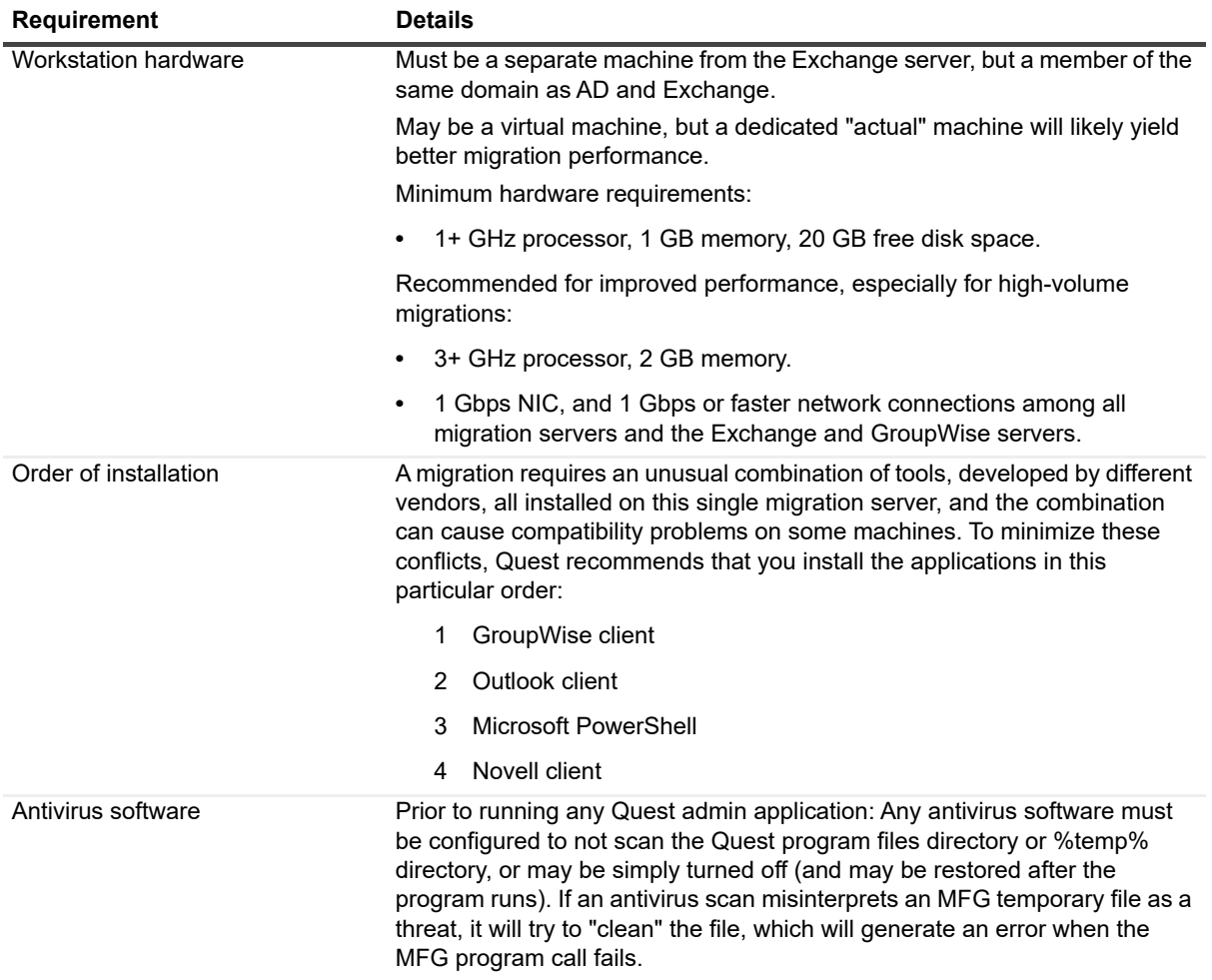

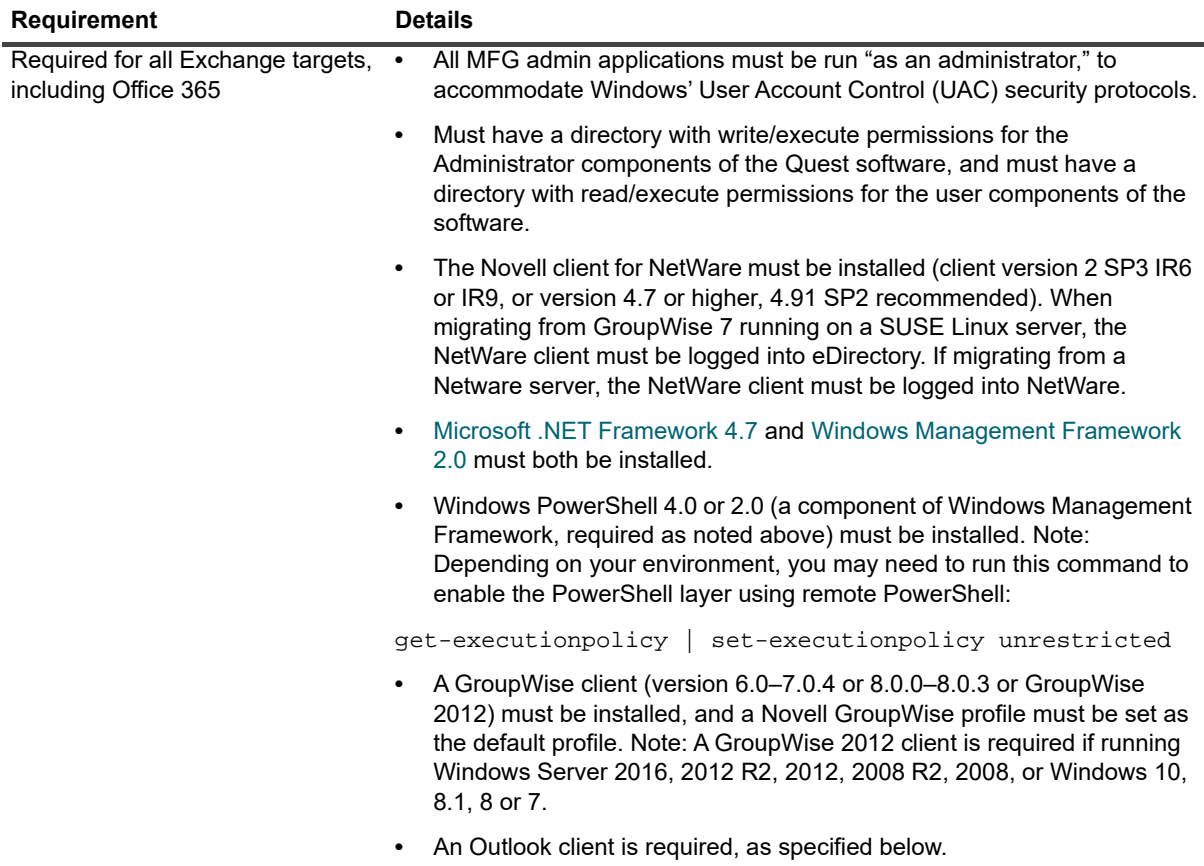

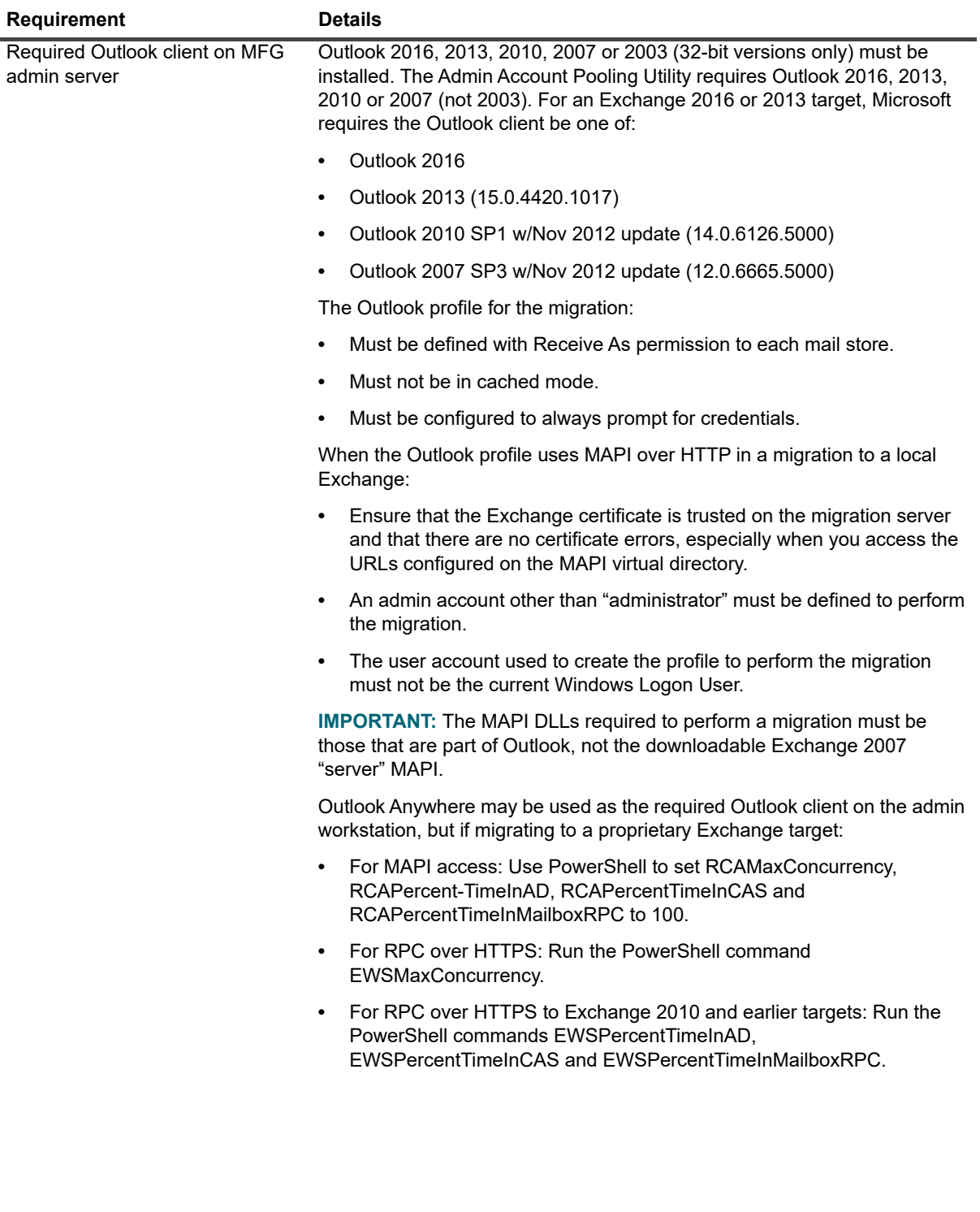

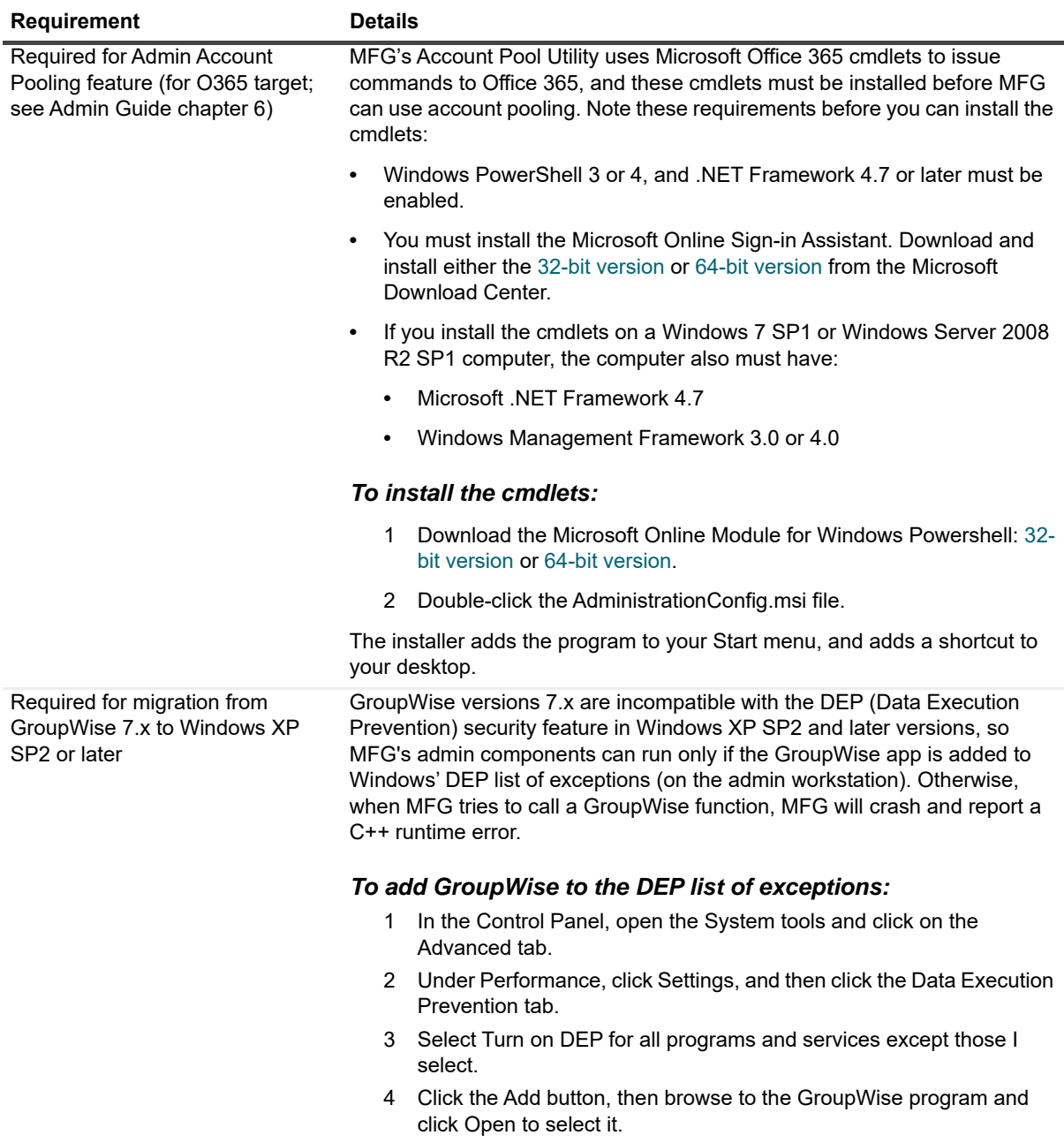

Back on the DEP tab, click OK to save these changes.

### **On end-user desktops (if running the SSDM)**

**Table 7. On end-user desktop requirements**

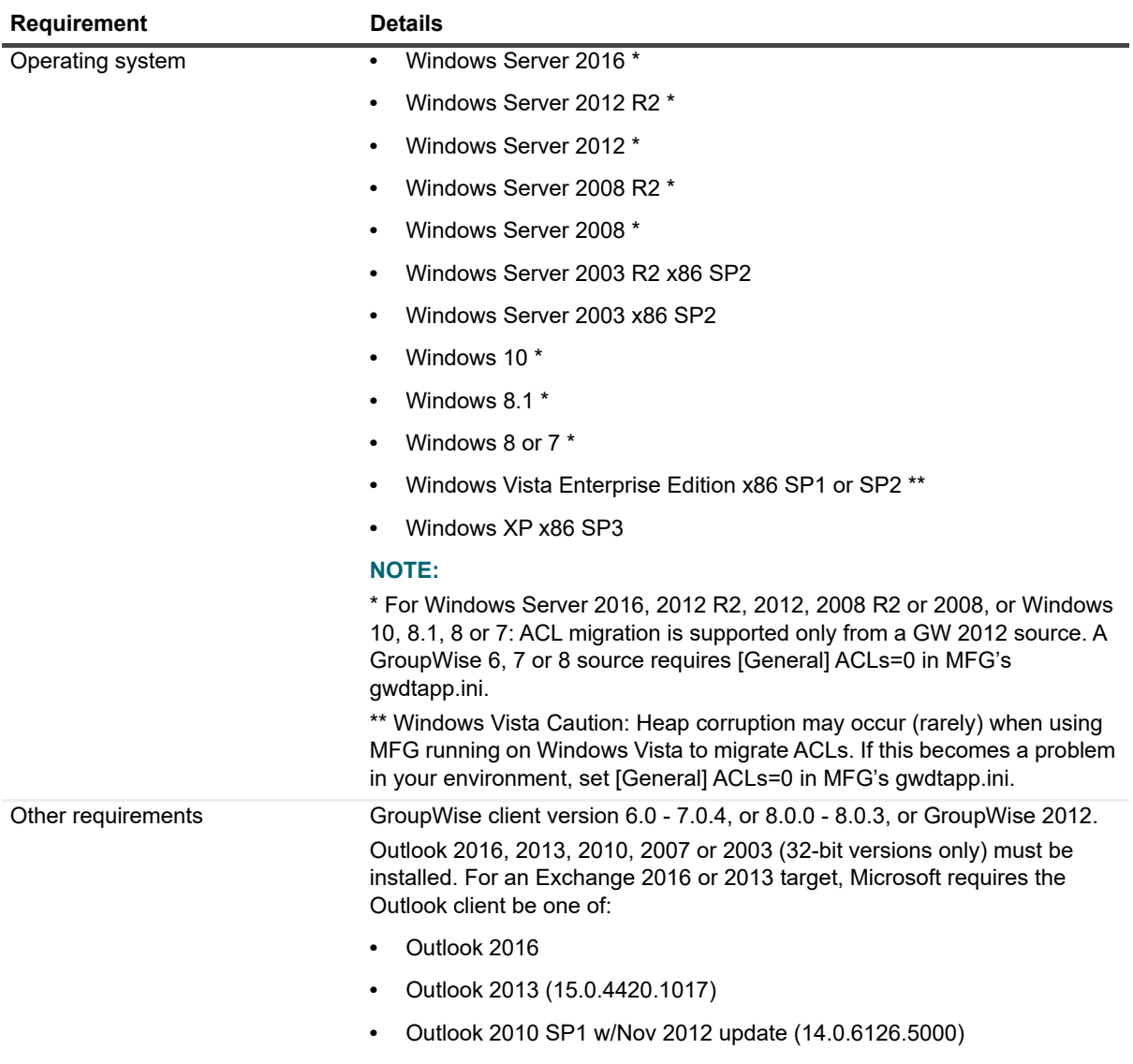

**•** Outlook 2007 SP3 w/Nov 2012 update (12.0.6665.5000)

## **Upgrade and compatibility**

### **Upgrading from MFG 4.x to 4.7.1**

There is no need to uninstall a previous 4.x version before installing a new version. The upgrade installation and setup will preserve any data already migrated, so you may simply resume the migration process from wherever you left off with the previous version.

**NOTE:** MFG 4.7.1 requires .NET Framework 4.7 or above. Upgrade .NET Framework to 4.7 or later versions before you upgrade MFG.

### **Upgrading from MFG 3.x to 4.7.1**

There is no direct upgrade path from MFG 3.x to MFG 4.7.1.

#### *To upgrade from 3.x to 4.7.1:*

- 1 Uninstall MFG 3.x. Use Windows' Add/Remove Programs feature in the Control Panel.
- 2 Upgrade .NET Framework to 4.7 or later versions.
- 3 Install MFG 4.7.1, as described in [Installation instructions](#page-11-0).

This process will rebuild the MFG Address Translation Table, but the program's configuration and .csv files are preserved.

**IMPORTANT:** If upgrading from any version of this product earlier than 4.5, you must also contact a Quest ÷ Software sales representative to request a new license key, due to the product name change that became effective with version 4.5.0.

## <span id="page-10-0"></span>**Product licensing**

Migrator for GroupWise is a metered-use product that requires the application of a valid license key. Quest sells license keys for particular numbers of users to be migrated. When the limit is reached the software continues to function nominally for users that have already been migrated, but will not migrate additional users. The same license is used for all product functions for a particular user. That is, when any feature of any MFG component is applied to a particular user, then all features of all components can be applied to the same user under the same license. Moreover, users can be re-migrated (if necessary) using the original license; remigration does not require an additional license.

You can obtain your first or a subsequent license key by contacting a Quest Software sales representative. For either a trial or perpetual license, the key takes the form of a file GroupWiseMgrEX 4-###-######.asc (where ###-##### represents your unique license number) attached to an email sent to you from Quest Licensing.

The product will install without a license key, but will prompt you to apply a license key the first time you try to run the software. You will be prompted to find and specify the license key file that Quest provided.

#### *To install an MFG license key (or upgrade/extend an existing license key):*

- 1 Copy to your Desktop, or to some other convenient location, the license file (GroupWiseMgrEX\_4-###-#####.asc) sent to you by email from Quest Licensing.
- 2 If you have not yet installed Quest Migrator for GroupWise, run the Setup program to install the software.
- 3 Once the software is installed, run the Admin-Driven Batch Migrator program. The Welcome screen shows any previously installed licenses. To install a new license (or upgrade/extend a previously installed license), click **Update your license**.

4 In the License Update dialog box, use the Browse feature to locate and specify the Quest license file you want to install. Select the file in the list, and click **OK**.

### **About Evaluation (or Trial) Licenses**

An Evaluation (or Trial) License is intended to let you try the MFG software in your own environment, with your own data, to help you determine whether MFG's capabilities are suitable to your needs. Under an Evaluation/Trial license, therefore, the program stamps a "MIGRATION EVALUATION" prefix into the Subject of every migrated message, and also imposes these limitations:

- **•** Calendar items more than two weeks into the future are not migrated.
- **•** When migrating personal address books, only five contacts and five groups are migrated per PAB.

### <span id="page-11-0"></span>**Installation instructions**

#### *To install Migrator for GroupWise:*

1 Download the Migrator for GroupWise zip folder from the Quest.com website, and extract all files into an installation folder. Then run Autorun.exe from the installation folder.

(You could instead insert an MFG product CD/DVD, which runs the Autorun utility automatically.)

Windows then launches the Autorun utility, where you can browse product information including the Prerequisites and all MFG Documentation before installing the product.

- 2 Verify that your environment conforms to the System requirements specified above. Several of the required third-party components may be downloaded from links on the Autorun **Prerequisites** tab.
- 3 When you are ready to install, select the Autorun Install tab.
- 4 Select the Migrator for GroupWise product name, and click **Next**.
- 5 Review the Welcome screen, and click **Next**.
- 6 Follow the remaining instructions and prompts in the MFG Installer.
- **NOTE:** MFG includes a wizard for scanning the environment and determining whether it conforms to the system requirements for the MFG applications. The MFG Prerequisites Checker looks for required software and settings, connectivity, permissions, and access rights. The wizard can be launched automatically from the exit page of the MFG installer, by marking a checkbox before clicking the installer's Finish button:

Launch the Prerequisite Checker when setup exits:

- [ ] For On-premises Exchange Target.
- [ ] For Migration to Office 365.

You may check either target option, or neither, but not both.

Mark the appropriate checkbox if you want to run the wizard (recommended). If your migration server is configured with an antivirus product other than:

System Center Endpoint Protection

Avast! • AVG Antivirus • Symantec Antivirus

... see Specifying antivirus software for the MFG Prerequisites Checker in the MFG Quick Start Guide for information about how to specify an alternate antivirus checker.

**NOTE:** The checker can also be run independently from your Windows Start menu, in the **Quest** | **Migrator for GroupWise** group. The Prerequisites Checker log file is written to %SystemDrive%\ProgramData\Quest\.

- 7 Click Finish from the last screen to complete the installation. The MFG Installer then exits, and returns you to the Autorun utility, on the Install tab. If you have marked a Prerequisites Checker checkbox, that wizard now runs (in a separate window).
- 8 If you like, you may browse the other Autorun tabs.
- 9 When you are finished browsing other Autorun tabs, click the Close box ([X] in the top-right corner of the window) to close the Autorun utility.

Be sure to see Product licensing above before trying to configure or run any MFG component.

### <span id="page-12-0"></span>**More resources**

Information about MFG, including all product documentation, is available from Quest support portal at: <https://support.quest.com/>

## **Visit our Migration Online Community**

The Migration Online Community is an interactive online community dedicated to issues relating to:

- **•** Migration of email, identity and applications to the Windows Exchange platform, either on-premises or hosted Exchange platforms like Office 365—including migrations from Exchange, GroupWise, and Notes.
- **•** Active Directory migrations.
- **•** Migrations from GroupWise application and Exchange public folders to SharePoint.
- **•** Coexistence strategies and tools.

The community is designed to foster collaboration between Quest Migration experts and users. It's a place where you can:

- **•** Learn about product releases and betas before anyone else.
- **•** Get access to Quest product leaders and subject matter experts on migration and coexistence.
- **•** Participate in discussion forums, share insights and ideas, and get common questions answered.

You can browse around the forums and the library, but to take full advantage of the community, post new threads, respond to messages from others, and rate our documents and downloads, you must Join the community. If you already have a Quest account or are a member of another Quest community, simply Sign in. The Sign in and Join features are both available from links near the top-right corner of the page at the Quest Windows Management and Migration Community.

## <span id="page-12-1"></span>**Globalization**

This section contains information about installing and operating this product in non-English configurations, such as those needed by customers outside of North America. This section does not replace the materials about supported platforms and configurations found elsewhere in the product documentation.

This release supports any single-byte or multi-byte character set. In this release, all product components should be configured to use the same or compatible character encodings and should be installed to use the same locale and regional options. This release is targeted to support operations in the following regions: North America, Western Europe and Latin America, Central and Eastern Europe, Far-East Asia, Japan.

This release has the following known capabilities or limitations: Some limitations of 3rd party products (Novell GroupWise).

## <span id="page-13-0"></span>**About us**

Quest provides software solutions for the rapidly-changing world of enterprise IT. We help simplify the challenges caused by data explosion, cloud expansion, hybrid datacenters, security threats, and regulatory requirements. We are a global provider to 130,000 companies across 100 countries, including 95% of the Fortune 500 and 90% of the Global 1000. Since 1987, we have built a portfolio of solutions that now includes database management, data protection, identity and access management, Microsoft platform management, and unified endpoint management. With Quest, organizations spend less time on IT administration and more time on business innovation. For more information, visit [www.quest.com](https://www.quest.com/company/contact-us.aspx).

### **Technical support resources**

Technical support is available to Quest customers with a valid maintenance contract and customers who have trial versions. You can access the Quest Support Portal at [https://support.quest.com.](https://support.quest.com)

The Support Portal provides self-help tools you can use to solve problems quickly and independently, 24 hours a day, 365 days a year. The Support Portal enables you to:

- **•** Submit and manage a Service Request.
- **•** View Knowledge Base articles.
- **•** Sign up for product notifications.
- **•** Download software and technical documentation.
- **•** View how-to-videos.
- **•** Engage in community discussions.
- **•** Chat with support engineers online.
- **•** View services to assist you with your product.

### **Third-party contributions**

This product contains the following third-party components. For third-party license information, go to <http://www.quest.com/legal/license-agreements.aspx>. Source code for components marked with an asterisk (\*) is available at <http://opensource.quest.com>.

#### **Table 8. List of third-party contributions**

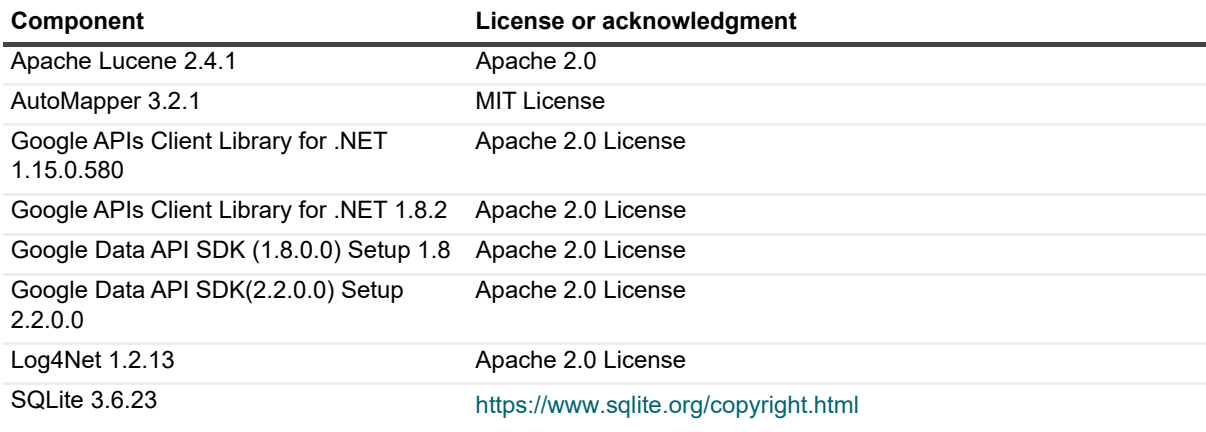

#### **Table 8. List of third-party contributions**

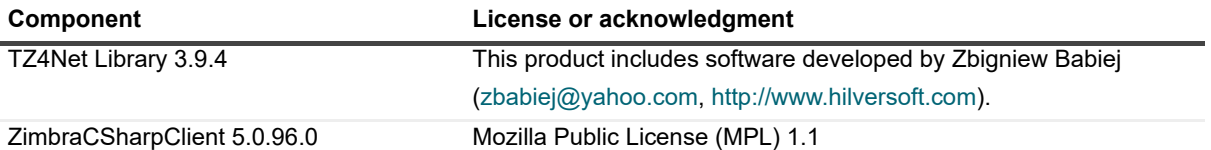

#### **© 2019 Quest Software Inc.**

#### **ALL RIGHTS RESERVED.**

This guide contains proprietary information protected by copyright. The software described in this guide is furnished under a software license or nondisclosure agreement. This software may be used or copied only in accordance with the terms of the<br>applicable agreement. No part of this guide may be reproduced or transmitted in any form or by any m mechanical, including photocopying and recording for any purpose other than the purchaser's personal use without the written permission of Quest Software Inc.

The information in this document is provided in connection with Quest Software products. No license, express or implied, by estoppel or otherwise, to any intellectual property right is granted by this document or in connection with the sale of Quest Software<br>products. EXCEPT AS SET FORTH IN THE TERMS AND CONDITIONS AS SPECIFIED IN THE LICENSE A OR STATUTORY WARRANTY RELATING TO ITS PRODUCTS INCLUDING, BUT NOT LIMITED TO, THE IMPLIED<br>WARRANTY OF MERCHANTABILITY, FITNESS FOR A PARTICULAR PURPOSE, OR NON-INFRINGEMENT. IN NO EVENT<br>SHALL QUEST SOFTWARE BE LIABLE FOR A INCIDENTAL DAMAGES (INCLUDING, WITHOUT LIMITATION, DAMAGES FOR LOSS OF PROFITS, BUSINESS<br>INTERRUPTION OR LOSS OF INFORMATION) ARISING OUT OF THE USE OR INABILITY TO USE THIS DOCUMENT, EVEN IF QUEST SOFTWARE HAS BEEN ADVISED OF THE POSSIBILITY OF SUCH DAMAGES. Quest Software makes no representations or warranties with respect to the accuracy or completeness of the contents of this document and reserves the right to make changes to specifications and product descriptions at any time without notice. Quest Software does not make any commitment to update the information contained in this document.

If you have any questions regarding your potential use of this material, contact:

Quest Software Inc. Attn: LEGAL Dept. 4 Polaris Way Aliso Viejo, CA 92656

Refer to our website [\(www.quest.com](http://www.quest.com)) for regional and international office information.

#### **Patents**

Quest Software is proud of our advanced technology. Patents and pending patents may apply to this product. For the most current information about applicable patents for this product, please visit our website at www.quest.com/legal.

#### **Trademarks**

Quest and the Quest logo are trademarks and registered trademarks of Quest Software Inc. in the U.S.A. and other countries. For a complete list of Quest Software trademarks, please visit our website at [www.quest.com/legal.](http://www.quest.com/legal) All other trademarks, servicemarks, registered trademarks, and registered servicemarks are the property of their respective owners.

#### **Legend**

**CAUTION: A CAUTION icon indicates potential damage to hardware or loss of data if instructions are not followed.**

**IMPORTANT**, **NOTE**, **TIP**, **MOBILE**, or **VIDEO:** An information icon indicates supporting information.